## **РАЗВИТИЕ УЧЕБНЫХ ИССЛЕДОВАНИЙ НА ОСНОВЕ КОМПЬЮТЕРНЫХ ТРЕНАЖЕРОВ**

## Заболотный И П Донецкий национальный технический университет

*Розглянуті питання створення комп'ютерних тренажерів підготовки студентів у ході виконання лабораторних досліджень до вирішення технологічних задач керування електроенергетичними об'єктами в умовах, що максимально наближені до роботи на реальному об'єкті з автоматизованою системою керування.*

Результатом труда студента в учебном процессе должно быть приобретение определенных психологических качеств при выполнении заданий, которые он получает на лабораторных работах, упражнениях, в ходе курсового проектирования. При выполнении заданий студент использует основы теоретических знаний, которые он получает в процессе обучения в вузе. Однако многие сложные разделы дисциплин остаются вне поля практической деятельности студента из-за отсутствия соответствующей лабораторной базы. Тем не менее, согласно концепции подготовки специалистов, задачей вуза является подготовка такого уровня специалиста, который обеспечивает выполнение технологических задач инженеров низших уровней. Современный этап развития электроэнергетических систем характеризуется использованием автоматизированных систем управления, построенных на основе современных информационных технологий. Однако, в настоящих условиях развития высшего образования Украины из-за ограниченности инвестиций рассчитывать на создание новых современных лабораторных установок и физических моделей нет оснований. Только современные информационные технологии позволяют восполнить этот пробел при сравнительно небольших затратах. Технические возможности современных ПЭВМ, широко используемых в учебном процессе для проведения различных расчетов, позволяют эффективно применять их в лабораторном практикуме. Компьютерная графика, высокое быстродействие, удобная система ввода данных, наглядное представление результатов обеспечивают эффективное решение учебных задач, но не обеспечивают получения навыков по управлению технологическими процессами реальных электроэнергетических объектов.

Активизация познавательной деятельности студентов возможна путем предоставления им широких возможностей для проведения различных экспериментов на математических моделях, взаимодействие с которыми осуществляется с помощью виртуальных технических средств и приборов, используемых в аналогичных физических установках и даже в реальных эксплуатируемых электроэнергетических объектах. Использование виртуальных технических средств обеспечивает реализацию управления электроэнергетическими объектами с позиций инженера-технолога и инженера-электрика, чего не дает использование различных технологий программирования на основе современных программных продуктов, предназначенных для исследователя.

Наиболее перспективным для создания компьютерных тренажеров является использование инструментального пакета LabVIEW (Laboratory Virtual Instrument Engineering Workbench – лабораторная виртуальная инструментальная инженерная среда). В пакете реализована концепция, по которой все программы, называемые виртуальными устройствами, имеют фронтальную панель и блок-схему, позволяющую объединить все объекты лицевой панели в схему функционирования, в полной мере соответствующую общепринятым представлениям о технических устройствах управления.

Для описания функциональных свойств системы и процессов в ней использован язык графического формирования, простой в усвоении и удобный в работе. Однако он имеет одно существенное отличие от алгоритмических языков – не требует написания текстов программ, а использует язык графического программирования для создания программ в виде блок-схем, т.е. похож на объектно-ориентированные языки программирования, привычные для широкого круга пользователей.

В среде LabVIEW разработка программных приложений превращается в захватывающий творческий процесс, практически исключающий рутинную работу даже на стадии отладки программы. При этом синтаксис проверяется уже на стадии установки функциональных связей. Для проверки правильности работы программы предусмотрены различные приемы от контроля параметров процесса в отдельных точках программы до мультипликации вычислительного процесса в целом.

В случае взаимодействия программы с реальным объектом связь с объектом осуществляется через специальные платы сопряжения, имеющие порты аналогового и цифрового ввода и вывода.

Использование математических моделей изучаемых объектов при современном быстродействии ПЭВМ создает иллюзию непосредственного взаимодействия с исследуемой системой, что дает возможность в большинстве случаев проводить эксперименты, которые в условиях действующих установок или физических моделей были бы невозможны. Все это позволяет расширить программу экспериментов и способствует улучшению усвоения учебного материала.

В зависимости от загруженного программного обеспечения ПЭВМ, на которой проводятся лабораторные работы, возможны два способа оформления программных файлов. Если на ПЭВМ установлен пакет LabVIEW, то программы оформляются в виде библиотек расширением .LLB, например ELS2.llb. После входа в библиотеку в диалоговом окне появляется список всех модулей библиотеки. С помощью мышки надо активизировать головной модуль, обычно имеющий имя библиотеки и расширение .vi, например ELS2.vi. После этого происходит автоматическая загрузка LabVIEW и соответствующей программы. Если на ПЭВМ пакет LabVIEW не установлен, то программа оформляется в виде исполняемого модуля с расширением .exe, например ELS2.exe.

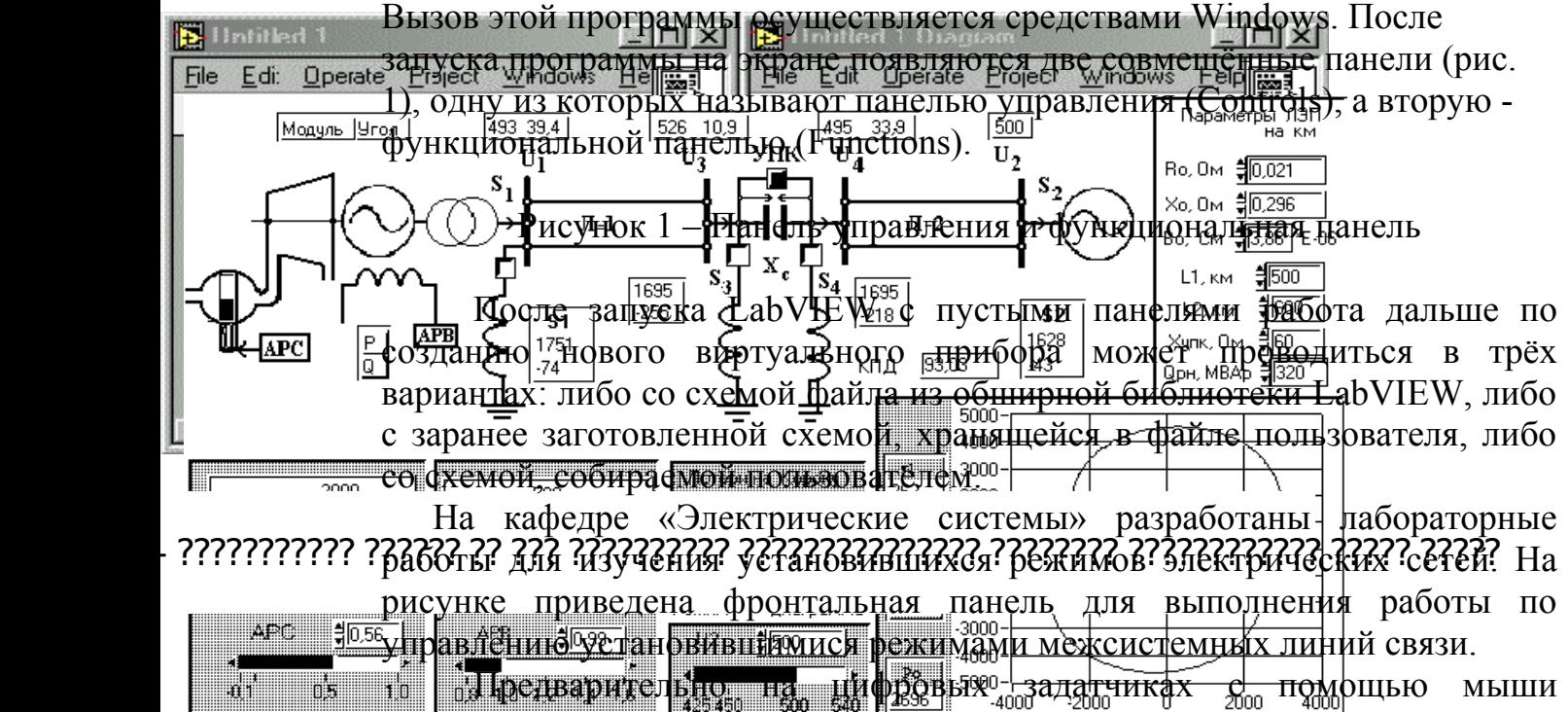

выставляются параметры системы, заранее подсчитанные в соответствии заданным вариантом, и параметры режима. При этом курсор мыши в виде «руки» подводится к кнопкам «прибавить» или «убавить» цифрового задатчика, расположенным в левой части его. Нажатие левой кнопки мыши приводит к соответствующим изменениям уставки на единицу.

В качестве задатчика могут использоваться ползунковые устройства, управляемые аналогично перемещением движка.

Изменить уставку можно подводом «руки» к полю индикатора задатчика с последующим нажатием левой кнопки мыши и вводом величины параметра с клавиатуры.

В левой верхней части располагается расчётная схема исследуемой передачи с изображением первичного двигателя ТЭС, виртуальными выключателями, позволяющими коммутировать шунтирующие реакторы и УПК (рис. 2). Здесь же размещены индикаторы основных параметров режима. В правой части размещаются цифровые задатчики ввода параметров системы. Для ЛЭП задаются удельные сопротивления  $r_{0}^{\prime}, x_{0}^{\prime}$ проводимость *b*<sup>0</sup> и длины участков *L*<sup>1</sup><sup>и</sup> *L*<sup>2</sup> в км. Для компенсирующих устройств необходимо ввести сопротивление УПК в Ом и одинаковую для всех номинальную мощность группы реакторов в Мвар.

Справа в нижней части экрана размещаются задатчики регуляторов скорости и возбуждения, с помощью которых можно менять активную и реактивную мощность отправного конца передачи. В центре этой части расположены задатчики удельных потерь на корону на участках ЛЭП, задатчик напряжения  $U_2^{\phantom{\dag}}$ , а также переключатель перехода в режим круговых диаграмм. Индикаторы рядом с диаграммой показывают положения центров окружностей и радиус ρ. В самой нижней полосе размещены индикаторы постоянных четырёхполюсников, которые располагаются в массивах из восьми действительных чисел.

ВУ обеспечивает исследование режима передачи без компенсирующих устройств, с компенсирующими устройствами, с учетом автоматических систем АРС и АРВ, позволяет обеспечить экономичность режима, получить круговые диаграммы мощности, оценить влияние ряда факторов на параметры режима.